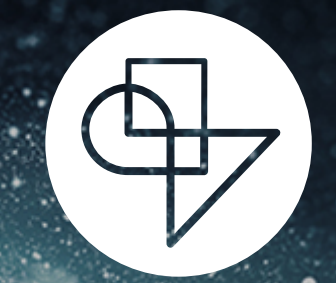

DeUmbra Moving Your Machine Learning Models to Production with TensorFlow Extended

Jonathan Mugan

### Moving From Our Hut to the Production Floor

Your model is going to live for a long time. Not just for a demo.

You must know when to update it. The world changes.

You must ensure production data matches training data. Data reflects its origins.

You may need to track multiple model versions. E.g., for different states.

You need to batch the input to serving. One-at-a-time is slow.

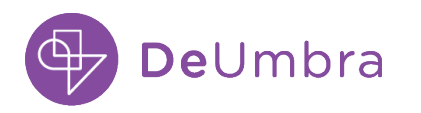

#### Interchangeable Parts and the ML Revolution

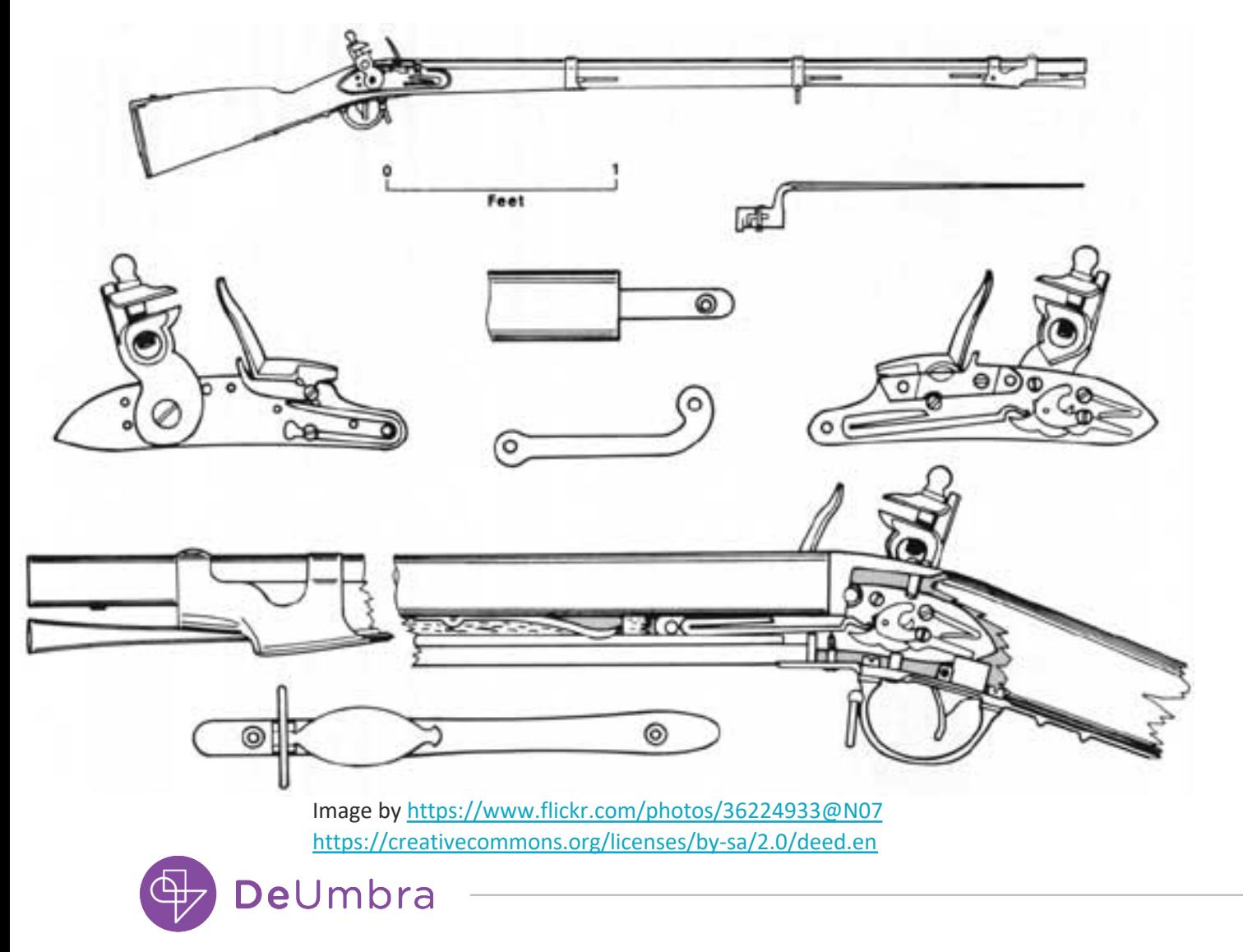

 $\overline{S}$ 

#### Interchangeable Parts and the ML Revolution

- TensorFlow Extended (TFX)
- TFX used internally by Google and recently open sourced
- Represents your pipeline to production as a sequence of components
- Building any one model is more work, but for large endeavors, TFX helps to keep you organized

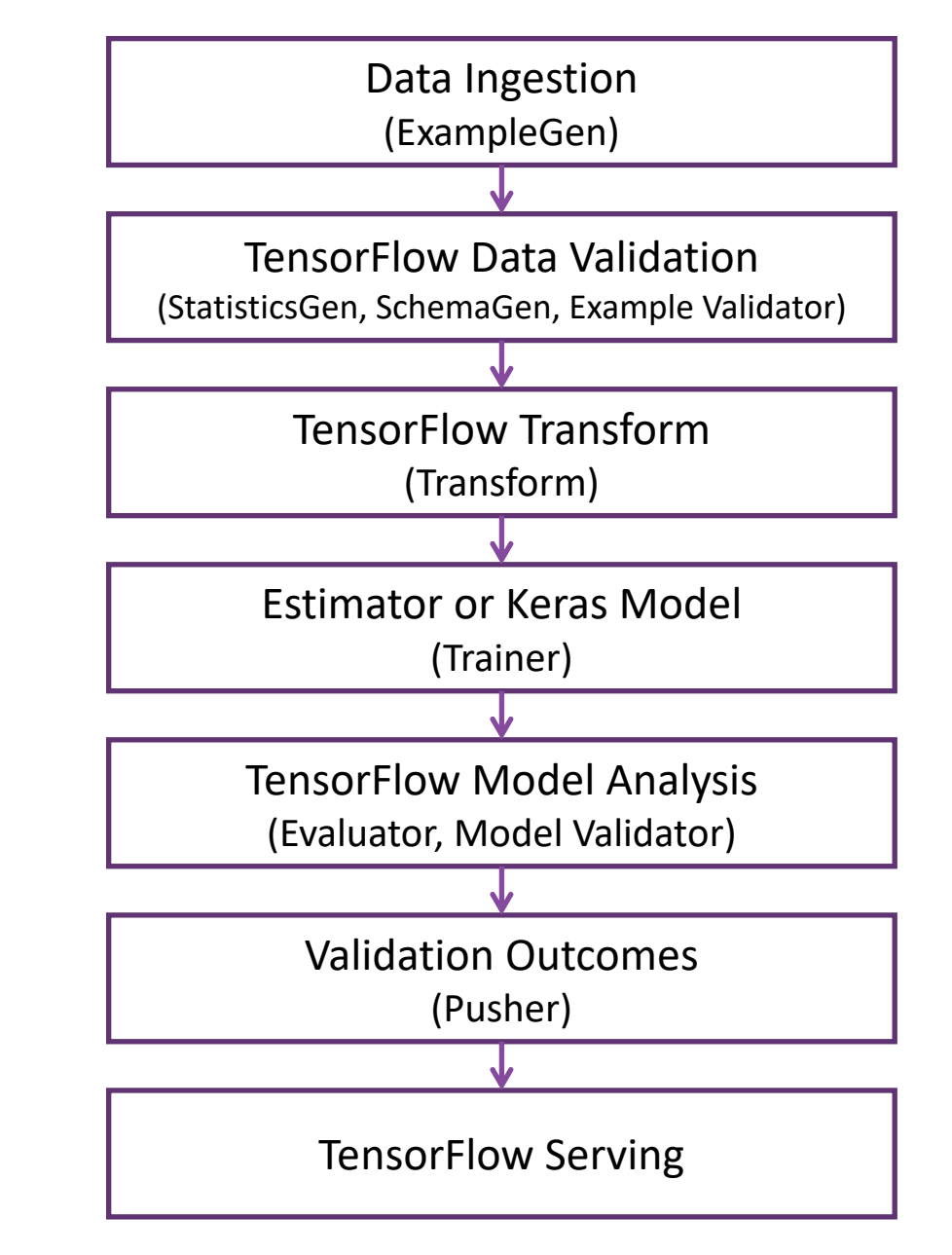

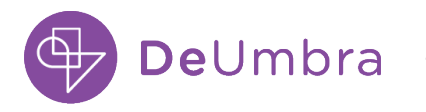

- Introduction to TensorFlow Extended (TFX)
- TensorFlow Extended Pipeline Components
- Running the Pipeline
- TensorFlow and TensorFlow Tools
- Alternatives to TensorFlow Extended
- Other Useful Tools
- Conclusion

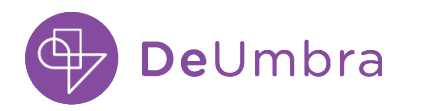

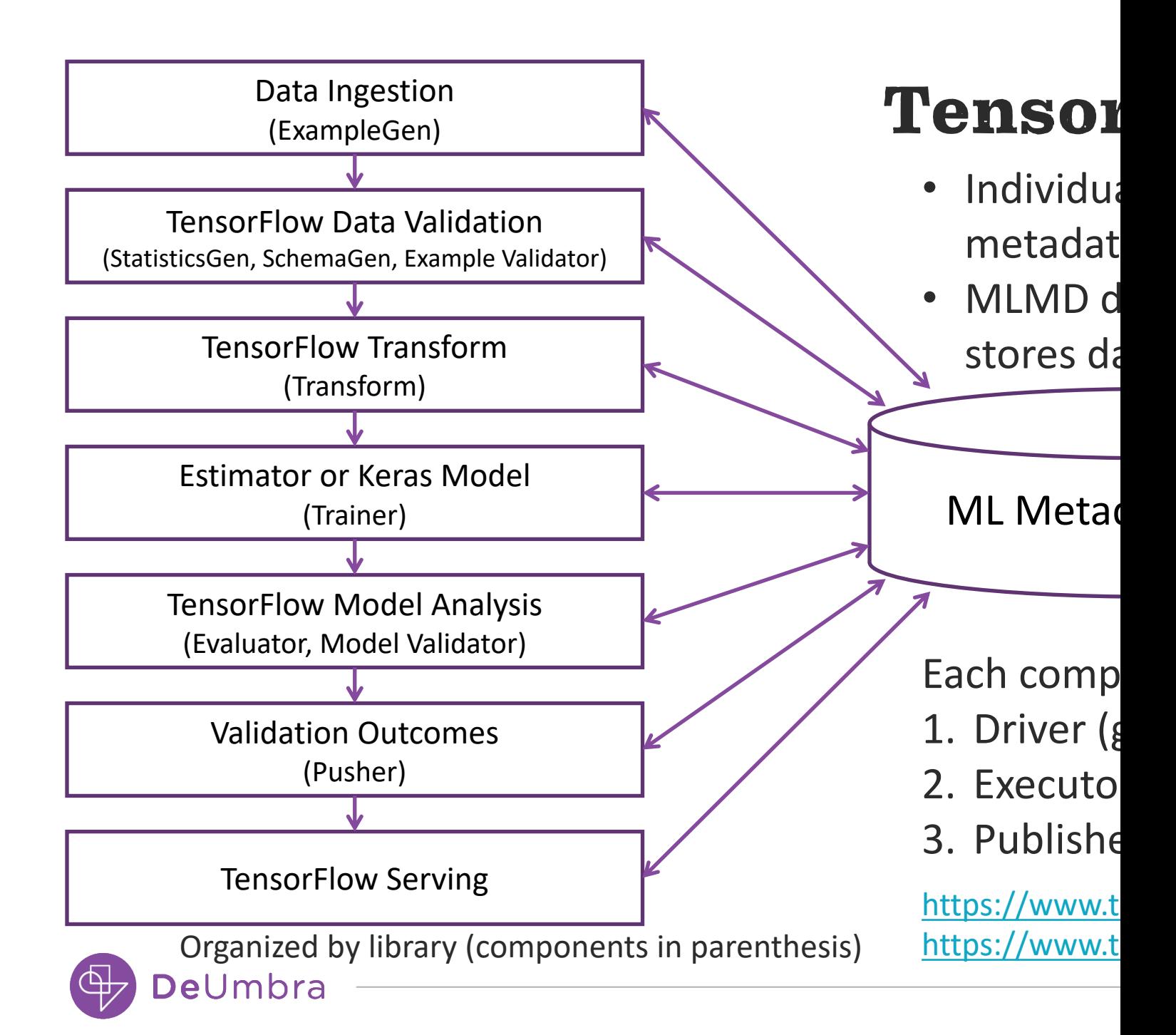

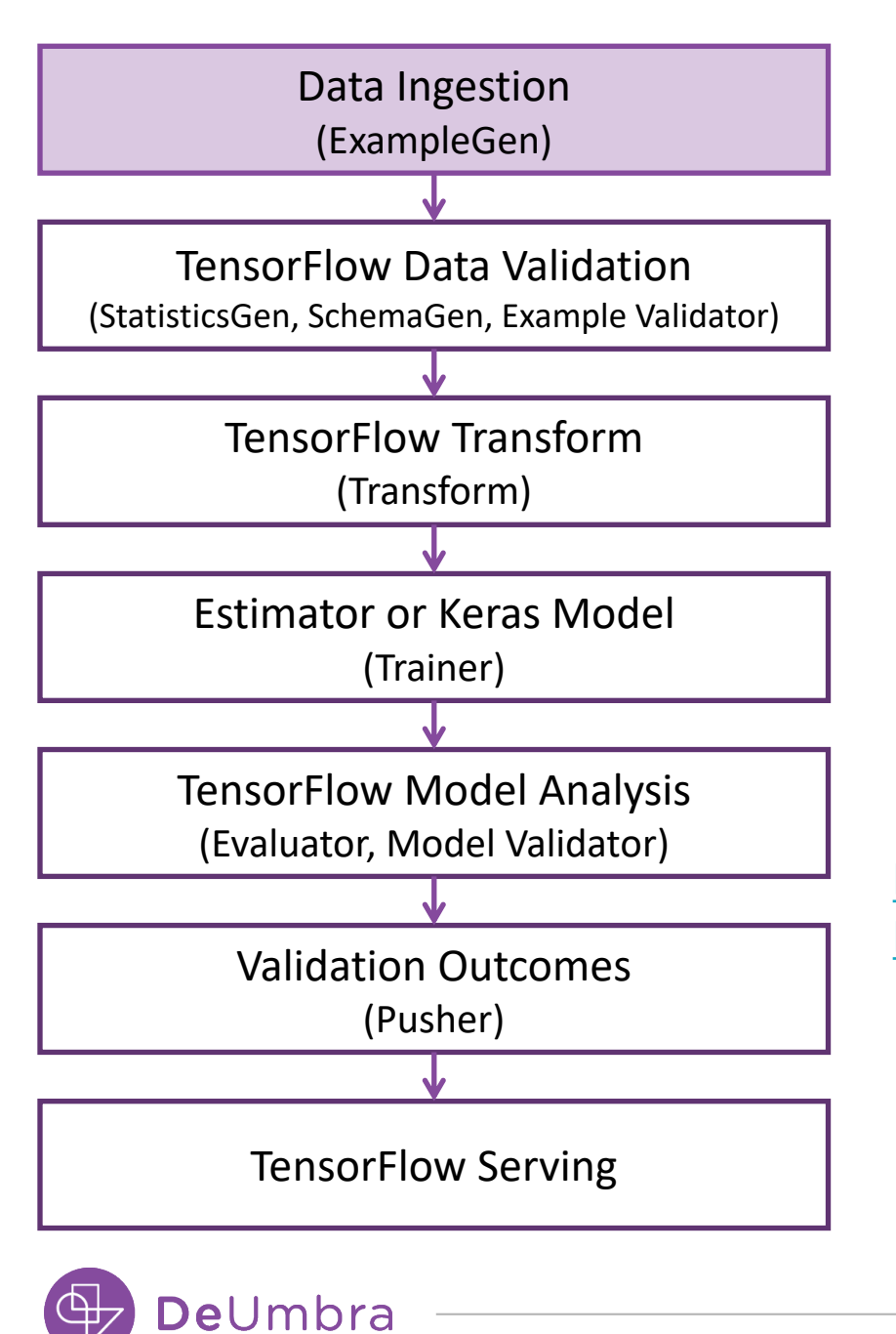

#### Data Ingesti **[ExampleGen](https://www.tensorflow.org/tutorials/load_data/tfrecord)**

- Pulls in your data
- Also splits it into t
- Protocol Buffers
- tf.Example into

https://www.tensorflow.org/tu https://www.tensorflow.org/tf;

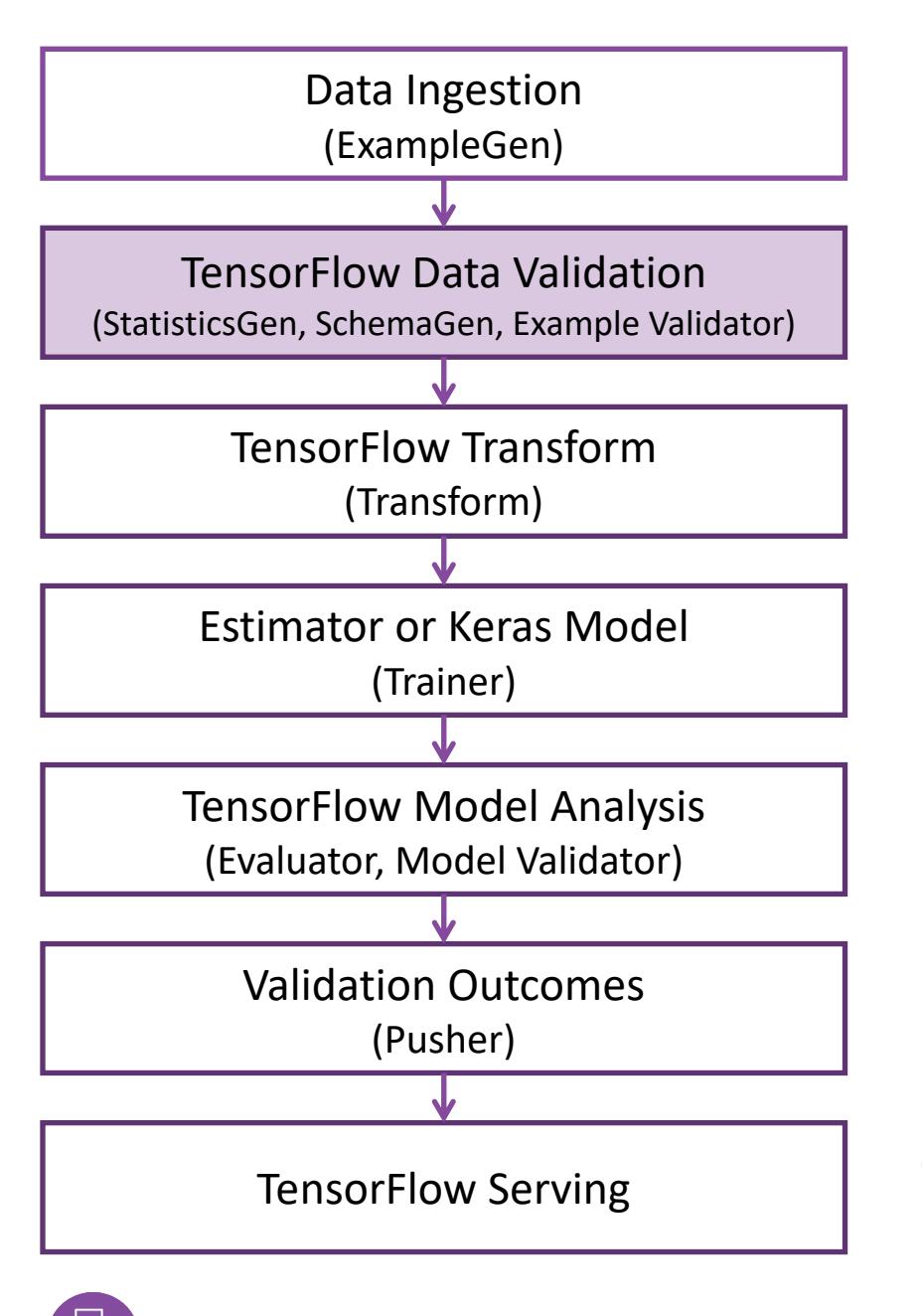

 $\bullet$ Umbra

#### **TensorFlow** StatisticsGe **Example Val**

Looks at your data and you manually update.

It makes sure the data is still in the same form

Also has a great way to see later.

https://www.tensorflow

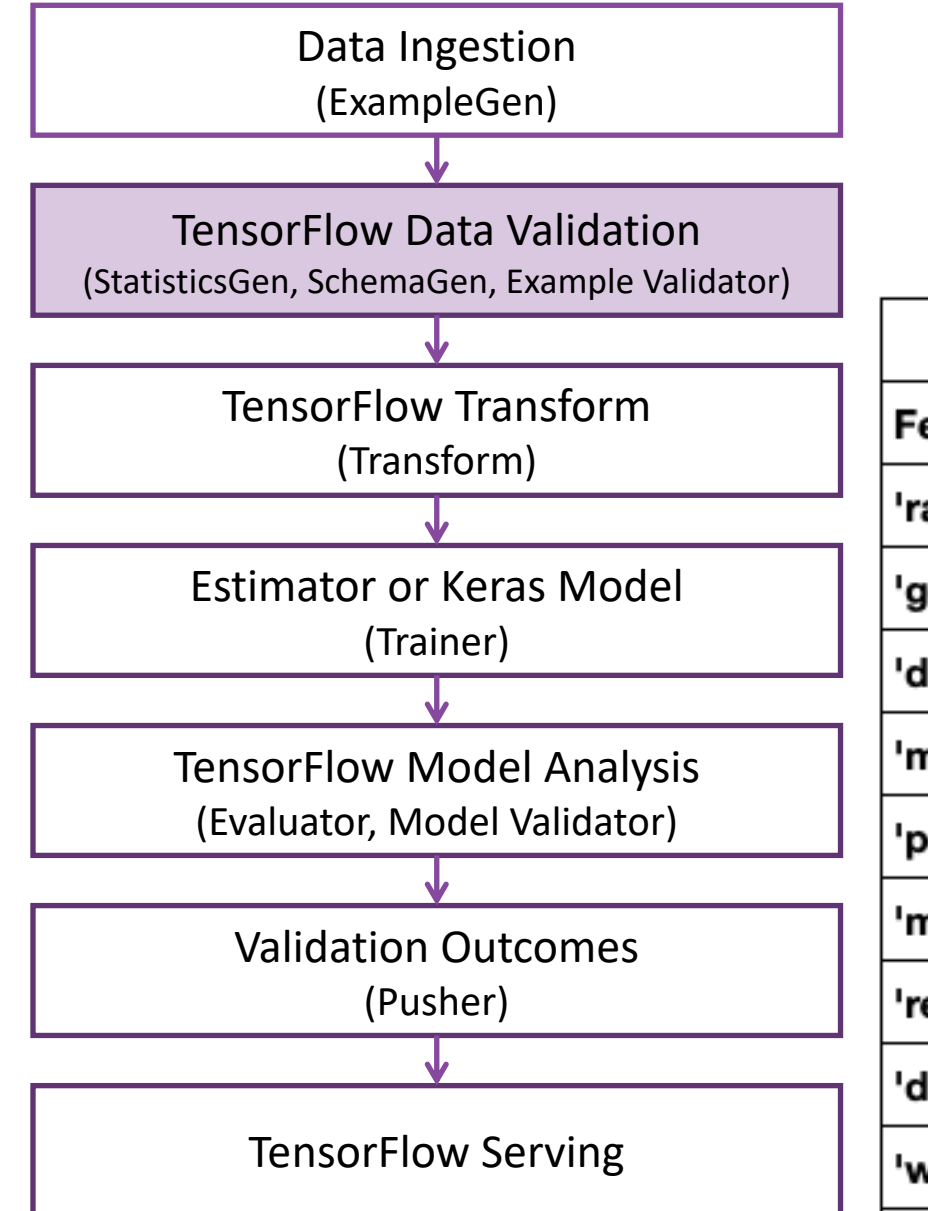

eUmbra

### Example Schema

![](_page_8_Picture_55.jpeg)

9

![](_page_9_Figure_0.jpeg)

#### **TensorFlow** Transform

Converts your data

- E.g., One-hot encod
- Part of TensorFlow g
- Good for transforma all [values](https://www.tensorflow.org/tfx/guide/transform)

Example: tft.scale subtracts mean and dir

Features come in many Transform converts the ingested by a machine

Nice to have this explicit. https://www.tensorflow.org/t

![](_page_10_Figure_0.jpeg)

#### Estimator or Trainer

- Trains the mode familiar with
- Except uses an I
- Can use KERAS

tf.keras.estimato

https://www.tensorflow.org/tfx

![](_page_11_Figure_0.jpeg)

#### **TensorFlow** Evaluator, N

#### Evaluator Component

- Evaluates the model
- **Uses [TensorFlow](https://www.tensorflow.org/tfx/guide/modelval) Mc** will see shortly.
- https://www.tensorflow.org

#### **Model Validator Comp**

- You set a baseline (surrent serving model) and a
- Marks in the metada the baseline.
- https://www.tensorflow.org

![](_page_12_Figure_0.jpeg)

#### **Validation O** Pusher

- Pushes the mode
- I.e., if your new n existing model, po

For a deeper under hit song, "I'm Your I

https://www.tensorflow.org/t

![](_page_13_Figure_0.jpeg)

#### TensorFlow

- Uses the model t
- **Called via gRPC A**
- Easy to get running
- You can call a par
- Takes care of bate

https://www.tensorflow.org/t

- Introduction to TensorFlow Extended (TFX)
- TensorFlow Extended Pipeline Components
- Running the Pipeline
- TensorFlow and TensorFlow Tools
- Alternatives to TensorFlow Extended
- Other Useful Tools
- Conclusion

![](_page_14_Picture_8.jpeg)

- Introduction to TensorFlow Extended (TFX)
- TensorFlow Extended Pipeline Components
- Running the Pipeline
	- ML Metadata
	- Apache Airflow
- TensorFlow and TensorFlow Tools
- Alternatives to TensorFlow Extended
- Other Useful Tools
- Conclusion

![](_page_15_Picture_10.jpeg)

![](_page_16_Figure_0.jpeg)

Table:

**■** Artifact

![](_page_17_Picture_24.jpeg)

≎

![](_page_17_Picture_25.jpeg)

Looking at the table Artifact using the DB Browser for SQLite

![](_page_17_Picture_5.jpeg)

围 Type Table:

 $\heartsuit$  $\mathbb{R}$  $\mathcal{C}$ 

国日

![](_page_18_Picture_41.jpeg)

The Types of Artifacts

The type\_id field from the previous slide maps here

Table:

![](_page_19_Picture_2.jpeg)

![](_page_19_Picture_16.jpeg)

You can see the properties of the artifacts in the ArtifactProperty table

- Introduction to TensorFlow Extended (TFX)
- TensorFlow Extended Pipeline Components
- Running the Pipeline
	- ML Metadata
	- Apache Airflow
- TensorFlow and TensorFlow Tools
- Alternatives to TensorFlow Extended
- Other Useful Tools
- Conclusion

![](_page_20_Picture_10.jpeg)

### Pipeline Management with Apache Airflow

Allows you to trigger and keep track of pipelines.

![](_page_21_Picture_14.jpeg)

![](_page_21_Picture_3.jpeg)

## Pipeline Management with Apache Airflow

![](_page_22_Figure_1.jpeg)

## Pipeline Management with A

![](_page_23_Picture_29.jpeg)

- You can also use Kubeflow https://github.com/tensorflow/tfx/blob/master/tfx/examples/
- And Apache Beam https://github.com/tensorflow/tfx/blob/master/tfx/examples/chicago

![](_page_23_Picture_4.jpeg)

**De**Umbra

- Introduction to TensorFlow Extended (TFX)
- TensorFlow Extended Pipeline Components
- Running the Pipeline
- TensorFlow and TensorFlow Tools
	- TensorFlow 2.0
	- TensorFlow Data and Features
	- TensorFlow Estimators
	- TensorBoard
	- TensorFlow Data Visualization (TFDV) [Facets]
	- TensorFlow Model Analysis (TFMA)
	- What-If Tool
- Alternatives to TensorFlow Extended
- Other Useful Tools
- Conclusion

![](_page_24_Picture_15.jpeg)

### TensorFlow 2.0

- Don't have to define the graph separately
	- More like PyTorch
- There are two ways you can do computation:
	- Eager: like PyTorch, just compute
	- tf.function: You decorate a function and call it

![](_page_25_Picture_6.jpeg)

#### TensorFlow 1.x session

```
import tensorflow as tf
x = tf.Variable(13)y = tf.placeholder(tf.int32)bob = tf.cond(y > 55,lambda: tf.add(y, 3),
              lambda: tf.subtract(y,4))z = x + bobinit = tf.global_variables_initializer()
with tf. Session() as sess:
    sess.run(init)
    z_ out = sess.run(z, {y:24})
print(z_out)
output 33
```
#### TensorFlow 2.x function

import tensorflow as tf

 $x = tf.Variable(13))$ 

```
@tf.function
def bob(y) \rightarrow tf.Variable:print(tf.executing_eagerly
    if y > 55:
        return y + 3else:
        return y - 4z = x + bob(24)print(z.numpy())
```
output False

Still get performance of Session https://www.tensorflow.org/guide/functio

- Introduction to TensorFlow Extended (TFX)
- TensorFlow Extended Pipeline Components
- Running the Pipeline
- TensorFlow and TensorFlow Tools
	- TensorFlow 2.0
	- TensorFlow Data and Features
	- TensorFlow Estimators
	- TensorBoard
	- TensorFlow Data Visualization (TFDV) [Facets]
	- TensorFlow Model Analysis (TFMA)
	- What-If Tool
- Alternatives to TensorFlow Extended
- Other Useful Tools
- Conclusion

![](_page_27_Picture_15.jpeg)

### Data

- tf.train.Example is tf.train.Feature protobuf message, where each value has a name [and a type \(tf.train.BytesList,](https://www.tensorflow.org/tutorials/load_data/tf_records)  tf.train.FloatList, tf.train.Int64List)
- TFRecord is a format for storing sequences of binary records, each record is tf.train.Example
- tf.data.Dataset can take in TFRecord and create an iterator for batching
- tf.parse\_example unpacks tf.Example into standard tensors.

https://www.tensorflow.org/tutorials/load\_data/tf\_records

#### Feat

- tf.fea
	- whe
	- spec
	- one-
- emb

#### tf.train

for sto for the

https:// $w$ 

![](_page_28_Picture_15.jpeg)

- Introduction to TensorFlow Extended (TFX)
- TensorFlow Extended Pipeline Components
- Running the Pipeline
- TensorFlow and TensorFlow Tools
	- TensorFlow 2.0
	- TensorFlow Data and Features
	- TensorFlow Estimators
	- TensorBoard
	- TensorFlow Data Visualization (TFDV) [Facets]
	- TensorFlow Model Analysis (TFMA)
	- What-If Tool
- Alternatives to TensorFlow Extended
- Other Useful Tools
- Conclusion

![](_page_29_Picture_15.jpeg)

## To build a model you need

- format of model input
	- tf.feature\_column
- model architecture and hyperparameters
	- tf.estimator
	- (or KERAS with tf.keras.estimator.model to estimator)
- function to deliver training data
	- tf.estimator.TrainSpec from tf.data
- function to deliver eval data
	- tf.estimator.EvalSpec from tf.data
- function to deliver serving data
	- tf.estimator.FinalExporter

![](_page_30_Picture_12.jpeg)

#### TensorFlow Estimator

• [Estimator is a wrapper for regular](https://www.tensorflow.org/tutorials/estimator/boosted_trees_model_understanding)  TensorFlow that automatically scales to multiple machines and automatically outputs results to **TensorBoard** 

Shout out to model explainability using estimator using boosted trees https://www.tensorflow.org/tutorials/estimator/boosted\_trees\_model\_understanding https://www.tensorflow.org/tutorials/estimator/boosted\_trees

![](_page_31_Picture_3.jpeg)

- Introduction to TensorFlow Extended (TFX)
- TensorFlow Extended Pipeline Components
- Running the Pipeline
- TensorFlow and TensorFlow Tools
	- TensorFlow 2.0
	- TensorFlow Data and Features
	- TensorFlow Estimators
	- TensorBoard
	- TensorFlow Data Visualization (TFDV) [Facets]
	- TensorFlow Model Analysis (TFMA)
	- What-If Tool
- Alternatives to TensorFlow Extended
- Other Useful Tools
- Conclusion

![](_page_32_Picture_15.jpeg)

#### **TensorBoard**

![](_page_33_Figure_1.jpeg)

- Introduction to TensorFlow Extended (TFX)
- TensorFlow Extended Pipeline Components
- Running the Pipeline
- TensorFlow and TensorFlow Tools
	- TensorFlow 2.0
	- TensorFlow Data and Features
	- TensorFlow Estimators
	- TensorBoard
	- TensorFlow Data Visualization (TFDV) [Facets]
	- TensorFlow Model Analysis (TFMA)
	- What-If Tool
- Alternatives to TensorFlow Extended
- Other Useful Tools
- Conclusion

![](_page_34_Picture_15.jpeg)

### TensorFlow Data Validation

- We need to understand our data as w
- TFDV provides tools that make that le
- Helps to identify bugs in the data by showing the data by showing your showing that pictures that don't look right.
- https://www.tensorflow.org/tfx/data\_validation

![](_page_35_Picture_5.jpeg)

![](_page_36_Picture_7.jpeg)

DeUmbra

![](_page_37_Figure_0.jpeg)

![](_page_37_Picture_1.jpeg)

![](_page_38_Figure_0.jpeg)

Non-uniformity

Reverse order Feature search (regex enabled)  $\overline{\mathbf{v}}$ 

v int(70) v float(12) v string(2) Features:

![](_page_38_Figure_4.jpeg)

#### By sorting by non-uniformity, we can debug features.

![](_page_39_Figure_0.jpeg)

In general, we can make sure the distributions are what we would expect.

![](_page_39_Picture_2.jpeg)

- Introduction to TensorFlow Extended (TFX)
- TensorFlow Extended Pipeline Components
- Running the Pipeline
- TensorFlow and TensorFlow Tools
	- TensorFlow 2.0
	- TensorFlow Data and Features
	- TensorFlow Estimators
	- TensorBoard
	- TensorFlow Data Visualization (TFDV) [Facets]
	- TensorFlow Model Analysis (TFMA)
	- What-If Tool
- Alternatives to TensorFlow Extended
- Other Useful Tools
- Conclusion

![](_page_40_Picture_15.jpeg)

#### **TensorFlow** Model Analysis [\(TFMA\)](https://www.tensorflow.org/tfx/guide/tfma)

![](_page_41_Figure_1.jpeg)

Ex  $\overline{1}$ 

We can see how well our model does by each slice.

We see that this model does much better for females than males.

![](_page_41_Figure_4.jpeg)

![](_page_41_Figure_5.jpeg)

Visualization

Slices Overview

![](_page_41_Picture_63.jpeg)

- Introduction to TensorFlow Extended (TFX)
- TensorFlow Extended Pipeline Components
- Running the Pipeline
- TensorFlow and TensorFlow Tools
	- TensorFlow 2.0
	- TensorFlow Data and Features
	- TensorFlow Estimators
	- TensorBoard
	- TensorFlow Data Visualization (TFDV) [Facets]
	- TensorFlow Model Analysis (TFMA)
	- What-If Tool
- Alternatives to TensorFlow Extended
- Other Useful Tools
- Conclusion

![](_page_42_Picture_15.jpeg)

#### What-IF Tool

- The What-If Tool applies a model from Serving to any data you give it.
	- https://pair-code.github.io/what-if-tool/i
- Change a record and see what the mo
- Find the most similar record with a dif
- Can be used for fairness. Adjust the m likely to predict "yes" for each group
	- https://www.coursera.org/lecture/machine-learning-bu applying-fairness-concerns-with-the-what-if-tool-review

![](_page_43_Picture_7.jpeg)

![](_page_44_Figure_0.jpeg)

Looking at the data by race, age, and inference score

![](_page_45_Figure_0.jpeg)

![](_page_45_Figure_1.jpeg)

![](_page_45_Figure_2.jpeg)

What-If Tool showing the the probability of overdose for individual features.

#### crimes\_100k

![](_page_45_Figure_5.jpeg)

#### hiv

![](_page_45_Figure_7.jpeg)

#### obesity

![](_page_45_Figure_9.jpeg)

- Introduction to TensorFlow Extended (TFX)
- TensorFlow Extended Pipeline Components
- Running the Pipeline
- TensorFlow and TensorFlow Tools
- Alternatives to TensorFlow Extended
- Other Useful Tools
- Conclusion

![](_page_46_Picture_8.jpeg)

## Alter[natives \(kind of\)](https://github.com/IDSIA/sacred)

They all do so with pieces st[raddling different sides of th](https://polyaxon.com/)[e d](https://www.ax.dev/)ata

- MLflow https://mlflow.org/docs/latest
- Netflix Metaflow https://github.com/M
- Sacred https://github.com/IDSIA/sacred
- Dataiku DSS https://www.dataiku.com
- Polyaxon https://polyaxon.com/
- Facebook Ax https://www.ax.dev/

- Introduction to TensorFlow Extended (TFX)
- TensorFlow Extended Pipeline Components
- Running the Pipeline
- TensorFlow and TensorFlow Tools
- Alternatives to TensorFlow Extended
- Other Useful Tools
	- Streamlit Dashboard
	- Python Typing, Dataclasses, and Enum
- Conclusion

![](_page_48_Picture_10.jpeg)

#### Streamlit Dashboard

st.write('frightened cats prefer a little alcohol in their milk')

#### Not my ciro

frightened cats prefer a lit

#### Free bratwurst

#### Table of Thermopylae

![](_page_49_Picture_101.jpeg)

![](_page_49_Figure_7.jpeg)

st.title('Not my circus, not my monkeys')

# streamlit run jwm\_streamlit.py

st.markdown('## Free bratwurst!')

import streamlit as st

import numpy import pandas

```
st.write("El Hombre de la Triste Figura")
chart_d data = pandas. DataFrame(
     numpy.random.randn(15, 3),
     columns=['cats', 'dogs', 'sasquatch'])
st.line_chart(chart_data)
```
 $\overline{2}$  $\Omega$  $-1$  $-2$ à  $\Omega$ 

- Writes to
- Works w https://gith
- https://stre

- Introduction to TensorFlow Extended (TFX)
- TensorFlow Extended Pipeline Components
- Running the Pipeline
- TensorFlow and TensorFlow Tools
- Alternatives to TensorFlow Extended
- Other Useful Tools
	- Streamlit Dashboard
	- Python Typing, Dataclasses, and Enum
- Conclusion

![](_page_50_Picture_10.jpeg)

from typing import Dict, List import enum from dataclasses import dataclass

class EvalCondition(enum.Enum):

BASIC='basic' SAMPLE WEIGHT= 'sample weight' AUGMENT\_PREDICTION='augment\_prediction' AUGMENT GAN='augment gan' AUGMENT PREDICTION AND GAN= 'augment pred gan'

#### **@dataclass**

class Turtle: size: float

name: str

#### **@dataclass**

```
class EvalArtifact:
   name: str
   eval condition: EvalCondition
   num_chickens: Dict[str,int]
```

```
def my function(ea: EvalArtifact) \rightarrow List[Turtle]:
    t1 = Tutte(6, ea.name)t2 = Turtle(2, ea.name)return [t1,t2]
```

```
ea = EvalArtifact('Anita', EvalCondition. BASIC, \{\text{'}\text{man'}:45\})print(my_function(ea))
```
#### Typing, Dataclasses, and Enum

#### You can build interchangeable parts right in Python.

Not new of course, but they make Python a little less wild west.

52 Turtle(size=2, name='Anita')]Output: [Turtle(size=6, name='Anita'),

- Introduction to TensorFlow Extended (TFX)
- TensorFlow Extended Pipeline Components
- Running the Pipeline
- TensorFlow and TensorFlow Tools
- Alternatives to TensorFlow Extended
- Other Useful Tools
- Conclusion

![](_page_52_Picture_8.jpeg)

## [TFX Disadvantages](https://github.com/tensorflow/tfx/issues/182)

- Steep learning curve
- Changes constantly (but not while you
- Somewhat inflexible, you can create your components, but steep learning curve
- No hyperparameter search (yet, https://github.com/tensorflow/tfx/iss

![](_page_53_Picture_5.jpeg)

### TFX Advantages

- Set up to scale
- Documents your process through artifacts
- Warm-starting: as new data comes in, you don't have to start training over. Keeps models fresh
- Tools to see data and debug problems
- Don't have to rerun what is already run

![](_page_54_Picture_6.jpeg)

#### Where to Start

- Jupyter notebook tutorial https://www.tensorflow.org/tfx/tutorials/tfx
- Airflow tutorial https://www.tensorflow.org/tfx/tutorials/tfx

![](_page_55_Picture_3.jpeg)

# Happy Hour!

![](_page_56_Picture_1.jpeg)

6500 River Place Blvd. Bldg. 3, Suite 120 Austin, TX. 78730

Jonathan Mugan, Ph. D. Email: jmugan@deumbra.com

![](_page_56_Picture_4.jpeg)

## A[ppendix](https://www.tensorflow.org/tfx/api_docs)

- Original TFX paper https://ai.google/research/pubs/pub46484
- Documentation
	- https://www.tensorflow.org/tfx
	- https://www.tensorflow.org/tfx/tutorials
	- https://www.tensorflow.org/tfx/guide
	- https://www.tensorflow.org/tfx/api\_docs

![](_page_57_Picture_7.jpeg)